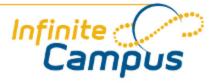

# Self-Paced Learning

October 2012

This document is intended for restricted use only.

Infinite Campus asserts that this document contains proprietary information that would give our competitors undue advantage should they come into possession of any part or all of it. As such, this document cannot be publicly disclosed unless so ordered by a court of competent jurisdiction.

©2012 Infinite Campus, Inc. All rights reserved.

INFINITE CAMPUS and Transforming K12 Education are registered trademarks of Infinite Campus, Inc. The INFINITE CAMPUS logo is a trademark of Infinite Campus, Inc. This publication, or any part thereof, may not be reproduced or transmitted in any form or any means, electronic or mechanical, including photocopying, recording, storage in an information retrieval system, or otherwise, by anyone other than Infinite Campus, Inc. without written permission of Infinite Campus, Inc., 4321 109th Avenue NE, Blaine, MN 55449, tel. (651) 631-0000, email info@infinitecampus.com.

# Self-Paced Learning

Overview | Product Information | Campus Community Videos

#### Overview

This page contains available self-paced learning tools to increase end user knowledge. These tools are organized by the area to which they relate and should be used in conjunction with the available Product Information content.

Additional learning materials and training opportunities are available from <u>Infinite Campus</u> <u>University</u>.

#### Videos

In order to watch the videos, users must have Adobe Flash Player 6.0.79 or later, but Flash Player 7 or later is recommended (http://www.adobe.com/go/getflash ), and one of the following browsers:

- Windows: Internet Explorer 6 and later, Firefox 1.x and later, Safari 3 and later, Google Chrome, Opera 9.5 and later
- Macintosh: Safari 3 and later, Firefox 1.x and later, Google Chrome
- Linux: Firefox 1.x and later

#### Simulations

Simulations are created in an interactive format that guides users through processes by completing prompted steps. These simulations are HTML and JavaScript based and do not use sound. They are formatted for a display of 1024x768 and will open in a new browser window or tab.

#### Helpful Hints

- Change your display to **1024x768** on your monitor.
- Press the **F11** key to maximize the display to full screen. NOTE: This cannot be done once the simulation begins as the program recognizes that as an incorrect keystroke. Clicking **F11** when the simulation is done will reset your browser display to normal view.
- Clicking the **Hint** button will provide additional help through the next step. **Back** moves the program back one step. **Quit** to exit the program.
- To return to this page at any time click the **Back** button in your **browser**.

### **Product Information**

Campus Basics | Student Information | Assessment | Instruction | Census | Behavior | Health | Attendance | Fees | Grading and Standards | Ad hoc Reporting | User Communication | System Administration | Messenger | Survey | Portal | Special Education | State Edition | Scheduling | FRAM | Point-of-Sale (POS) | CampusID Creation

((з

The following self-paced learning tools provide more information on a specific area of the product.

#### Campus Basics

For more information on Campus Basics, see the General Campus Information.

| Self-Paced<br>Learning Tool | Туре  | Description                                                                                                    |
|-----------------------------|-------|----------------------------------------------------------------------------------------------------|
| Campus Basics               | Video | Provides general information about Campus including navigating through the product and finding basic student information. |

### Student Information

See the **<u>Student Information</u>** section for more information.

| Self-Paced<br>Learning Tool           | Туре  | Description                                                                                                    |
|---------------------------------------|-------|----------------------------------------------------------------------------------------------------|
| <u>Student</u><br>Information<br>Tabs | Video | Provides an overview of Student Information Tabs.                                                                                               |
| Activity<br>Course Setup              | Video | Includes directions on creating activity courses.                                                                                               |
| Athletics Tab                         | Video | Provides information on using the Athletics Tab to track athlete eligibility.                                                                   |
| Counseling<br>Tools                   | Video | Provides information for school counselors to monitor student progress.                                                                         |
| <u>Credit</u><br>Summary Tab          | Video | Provides information on using the Credit Summary Tab to track a student's credits earned.                                                       |
| Defining Fees<br>& Fees<br>Maximums   | Video | Includes instructions related to creating and defining fees. See the available <u>Fees Simulations</u> for the most recent information on Fees. |
| Grad Planner<br>Process               | Video | Describes the workflow of the Grad Planner.                                                                                                    |
| <u>Grad Planner</u><br><u>Use</u>     | Video | Provides information on using the Grad Planner.                                                                                                 |

| Program<br>Participation<br>LEP Tab                      | Simulation | The LEP tab allows schools and districts to manage Limited English<br>Proficiency programs. This simulation walks through the process of entering<br>LEP data for a student. Please note that this tool is read only for users on a<br>State Edition of Infinite Campus.                                                                                 |  |
|----------------------------------------------------------|------------|----------------------------------------------------------------------------------------------------|--|
| LEP Services                                             | Simulation | This simulation looks at how LEP Services can be created at the state level and pushed out to districts for use on the LEP Services tab. It also goes through the process of adding and customizing LEP Services which can be selected on the LEP Services tab, as well as how to use the tab to record information for a student. This is new in .1202. |  |
| <u>LEP</u><br>Accomodations<br><u>Tab</u>                | Simulation | This simulation teaches users how to track and manage LEP Accommodations provided to a student during the school year. New in E.1210.                                                                                                    |  |
| LEP<br>Accomodation<br>Types                             | Simulation | This simulation will walk users through the setup of LEP Accommodation<br>Types from 3 different perspectives: State Edition sites, districts who are linked<br>to a State Edition site and non-linked districts. New in E.1210.                                                                                                    |  |
| Program Flags                                            | Video      | Describes the use and creation of Program Flags.                                                                                                    |  |
| Assigning<br>Flags                                       | Simulation | Provides instruction on the process of assigning a flag to a particular student<br>as well as mass assigning a flag to a group of students. Updated in E.1138.                                                                                                    |  |
| Student<br>Assessments                                   | Video      | Provides information on using the Assessment Tab of Student Information<br>manage student test scores.                                                                                                    |  |
| Printing<br>Transcript<br>Reports                        | Video      | Includes directions for printing student transcript reports.                                                                                                    |  |
| Transcript Tab<br>Overview                               | Video      | Provides information on using the Transcript Tab to view and print student transcripts.                                                                                                    |  |
| Editing<br>Transcripts                                   | Video      | Includes directions for editing transcripts                                                                                                    |  |
| Entering<br>Transcripts                                  | Video      | Provides instructions for entering transcript information.                                                                                                    |  |
| Transportation                                           | Video      | Provides information related to the Transportation Tab.                                                                                                    |  |
| Walk-In<br>Scheduler :<br>Changing<br>Future<br>Schedule | Video      | Includes instructions for changing a future course schedule through the Walk-In Scheduler.                                                                                                    |  |
| Walk-In<br>Scheduler :<br>Elementary                     | Video      | Includes information on using the Walk-In Scheduler in the context of an Elementary school.                                                                                                    |  |

| Walk-In<br>Scheduler :<br>Brand New<br>Schedule           | Video | Provides directions for creating a new schedule through the Walk-In<br>Scheduler.                                                                 |
|-----------------------------------------------------------|-------|----------------------------------------------------------------------------------------------------|
| Walk-In<br>Scheduler :<br>Changing<br>Current<br>Schedule | Video | Includes directions for changing a current schedule through the Walk-In Scheduler.                                                                |
| Walk-In<br>Scheduler :<br>Ending &<br>Restoring           | Video | Provides instructions for ending and restoring a schedule through the Walk-In Scheduler.                                                          |
| <u>Medicaid</u><br>(Student<br>Information)               | Video | Provides information on using the Medicaid portion of the Student<br>Information section.                                                         |
| Generating the<br>Activity<br>Eligibility<br>Report       | Video | Includes directions for generating the Activity Eligibility Report.                                                                               |
| Fee Reports<br>and Ad hoc<br>Tips & Tricks                | Video | Includes tips for managing fee and Ad hoc reports. See the available <u>Fees</u><br><u>Simulations</u> for the most recent information on Fees.   |
| Student Fees                                              | Video | Provides directions related to student fees. See the available <u>Fees Simulations</u> for the most recent information on Fees.                   |
| National<br>Records<br>Exchange                           | Video | Provides information on National Records Exchange. Learn about transferring<br>and receiving student records from one Campus district to another. |

### Assessment

...........

# See the <u>Assessment</u> section for more information.

| Self-Paced Learning Tool               | Туре  | Description                                                                      |
|----------------------------------------|-------|----------------------------------------------------------------------------------|
| Online Assessments: Test Items         | Video | Overview of Online Assessments and the creation of Test Items.                   |
| Online Assessments:<br>Assessment Bank | Video | Overview of Online Assessments and the creation of items in the Assessment Bank. |

••

. . . . . .

### Instruction

### See the **Instruction** section for more information.

| Self-Paced Learning<br>Tool                                        | Туре       | Description                                                                                                    |
|--------------------------------------------------------------------|------------|----------------------------------------------------------------------------------------------------|
| Copy Assignments                                                   | Simulation | Interactive learning session on using the Copy Assignments feature of Assignments.                                                              |
| Create and Score<br>Assignments                                    | Simulation | Interactive learning session on creating and scoring assignments in the new Assignments tool.                                                   |
| Grade Book Set Up                                                  | Simulation | Interactive learning session on setting up how grade book will calculate grades based on categories and weighting.                              |
| New Tools for<br>Teachers 1:<br>Assignments Tool<br>Workflow       | Video      | YouTube video on the new assignments tool workflow. Setting up grading calculations, categories, and assignments, including scoring assignments |
| New Tools for<br>Teachers 2: Student<br>Groups                     | Video      | YouTube video on using the new Student Groups feature.                                                                                          |
| <u>New Tools for</u><br><u>Teachers 3: Daily</u><br><u>Planner</u> | Video      | YouTube video on using the new Daily Planner tool.                                                                                              |
| New Tools for<br>Teachers 4: Copy<br>Assignments                   | Video      | YouTube video on copying assignments between sections and courses, including from one year to the next.                                         |
| New Tools for<br>Teachers 5:<br>Assignment Marks                   | Video      | YouTube video on using Assignment Marks in scoring.                                                                                             |
| Grade Book Codes                                                   | Video      | Includes instructions for adding Grade Book Codes, such as Late,<br>Exempt, or Missing, to the Grade Book.                                      |
| Roster                                                             | Video      | Provides directions for managing the roster.                                                                                                    |
| Seating Charts                                                     | Video      | Provides directions for managing seating charts.                                                                                                |
| Standards-based<br>Grade Book                                      | Video      | Provides instruction in using the standards-based grade book.                                                                                   |
| Instruction<br>Attendance                                          | Video      | Includes directions for how teachers can take attendance.                                                                                       |

••

| <b>Teacher Preferences</b>                                 | Video      | Includes information regarding how teachers can set system preferences                                                                                                    |
|------------------------------------------------------------|------------|----------------------------------------------------------------------------------------------------|
|                                                            |            | by section.                                                                                                    |
| <u>Traditional Grade</u><br><u>Book</u>                    | Video      | Provides directions for using the traditional grade book.                                                                                                    |
| Instruction Reports                                        | Video      | Provides directions for generating Instruction Reports.                                                                                                    |
| Grading by Task and<br>Student                             | Video      | Provides instruction on using the Grading by Task and Grading by Student tools in the Instruction Module.                                                                                               |
| <u>1 - Back to School</u><br>Survival                      | Video      | TeacherTube video on setting up Newsletters to be published in the Portal.                                                                                                    |
| 2 - Assignments from<br>Beginning to End                   | Video      | TeacherTube video on looking at assignment data to alter instruction.                                                                                                    |
| 5 - Grading Process                                        | Video      | TeacherTube video on confirming if you're ready to post grades.                                                                                                    |
| <u>Assignment</u><br>Submission via Portal                 | Simulation | Learn to enable assignment submission, view what students will see on<br>the Portal and what can be submitted, and see the teacher view once<br>assignments have been turned in.                        |
| Copy Categories                                            | Simulation | Learn to copy categories to other sections using the Copy Categories tool, available in E.1206                                                                                                    |
| Create an Activity                                         | Simulation | Learn to create an Unscored Activity, now created from the Assignment Editor. New in E.1206.                                                                                                    |
| Create an Assignment                                       | Simulation | Learn to create an assignment. Updated for E.1206.                                                                                                    |
| Managing Files and<br>Resources in the<br>Assignments Tool | Simulation | Learn to attach resources to a particular assignment for students to<br>download and use through the Digital Content Repository as well as<br>reviewing and grading student submissions. New in E.1214. |
| Assignment<br>Submission                                   | Video      | Overview for setting up assignment submission.                                                                                                    |

# Census

.

See the <u>Census</u> section for more information.

.........

| Self-Paced Learning Tool | Type  | Description                                                                  |
|--------------------------|-------|------------------------------------------------------------------------------|
| Add Address              | Video | Provides instruction for adding an address to be used in census information. |
| Add People               | Video | Provides instruction for adding a person.                                    |

8

.........

....

| Census Tabs                                             | Video | Includes a general overview of Census Tab options.                                   |
|---------------------------------------------------------|-------|--------------------------------------------------------------------------------------|
|                                                         |       |                                                                                      |
| <u>Census Wizard</u>                                    | Video | Provides directions for using the Census Wizard to assemble and populate households. |
| Changing Household Address(es)                          | Video | Includes instructions for changing a household's address.                            |
| Changing Household Name and/or<br>Phone                 | Video | Includes instructions regarding changing a household name or phone number.           |
| Changing Home Phone and Contact<br>Information          | Video | Includes instructions for changing a home phone and other contact information.       |
| Ending Household Memberships and<br>Changing Identities | Video | Provides instructions for ending household memberships<br>and changing identities.   |
| Splitting a Household                                   | Video | Includes directions for splitting a household, such as in the case of a divorce.     |
| Census Theory                                           | Video | Provides general information regarding key data elements within the Census Module.   |
| Census Reports and Ad hoc Tips &<br>Tricks              | Video | Includes useful tips concerning census reports and Ad hoc.                           |

### **Behavior**

....

# See the **<u>Behavior</u>** section for more information.

· · · · · · · · · · · · · ·

| Self-Paced Learning Tool        | Туре       | Description                                                                                                    |
|---------------------------------|------------|----------------------------------------------------------------------------------------------------|
| Behavior Letter Wizard          | Video      | Provides directions for using the Behavior Letter Wizard to create disciplinary letters based on predefined criteria. |
| Behavior Messenger              | Video      | Includes instructions for using the Behavior Messenger to create message templates about behavior events.             |
| Behavior Referral               | Video      | Includes directions for using the Behavior Referral Form to record<br>a behavior event.                               |
| <b>Behavior Reports</b>         | Video      | Provides instructions for generating reports for reviewing and monitoring student behavior.                           |
| Student Behavior Tab            | Video      | Provides information about the Student Behavior Tab.                                                                  |
| Create a Behavior<br>Resolution | Simulation | Learn to create a behavior resolution to display in the Resolution list.                                              |
| Create a Behavior Event         | Simulation | Learn to create a behavior event to display in the Event list.                                                        |

| Record Detention Time<br>Served by an Individual<br>Student | Simulation | Learn to record detention time for an individual student on the General Student Information Behavior tab. Available in the E.1134 release.              |
|-------------------------------------------------------------|------------|----------------------------------------------------------------------------------------------------|
| Detention Tracker                                           | Simulation | Learn to use the Detention Tracker tool, available in the E.1134 release.                                                                               |
| Add Behavior Event with<br>No Detention Type                | Simulation | Learn to create a behavior record on the General Student<br>Information Behavior tab with no detention type and including<br>points. Updated in E.1134. |
| Add Behavior Event with<br>Detention Type                   | Simulation | Learn to create a behavior record on the General Student<br>Information Behavior tab including a detention type.<br>Updated in E.1134.                  |
| Behavior Incident<br>Management<br>Enhancements             | Video      | Overview of the enhancements to Behavior expected in E.1230.                                                                                            |
| Behavior Referral                                           | Simulation | Provides instructions for creating a behavior referral under the new incident-centric Behavior module. Available in E.1230.                             |
| Behavior Admin                                              | Simulation | Learn to use the new Behavior Admin tools to manage Resolution<br>and Event types. Available in E.1230.                                                 |

# Health

.

# See the <u>Health</u> section for more information.

· · · · • • • • • • • • •

| Self-Paced Learning<br>Tool        | Туре  | Description                                                                                                    |
|------------------------------------|-------|----------------------------------------------------------------------------------------------------|
| Adding Medication<br>for a Student | Video | Provides instructions for adding medication information for a student.                                                   |
| Conditions &<br>Treatments         | Video | Includes directions for managing the conditions and treatments assigned to a student.                                    |
| Health Office Visits               | Video | Includes instructions regarding how to us the Health Office Visits Tab to record the time and reason for student visits. |
| Immunizations                      | Video | Provides directions for using the Immunizations tab to track which students have received what immunizations.            |
| Medication<br>Appointments         | Video | Provides instructions for creating and managing appointments for medication to be administered to students.              |
| Reduce Dose Count<br>Tool          | Video | Includes information about the Reduce Dose Count Tool.                                                                   |

. .

| Screenings                                                  | Video      | Provides information regarding the Screenings Tab, which stores health screening information for the student.                                                         |
|-------------------------------------------------------------|------------|----------------------------------------------------------------------------------------------------|
| <u>Medicaid Module</u><br>(Batch Entry &<br><u>Reports)</u> | Video      | Includes information about both Medicaid Batch Entry and Medicaid Reports.                                                                                            |
| Health Reports and<br>Ad hoc Tips &<br>Tricks               | Video      | Includes useful tips for generating Health and Ad hoc Reports.                                                                                                    |
| Refill Medication                                           | Simulation | The Refill Medication tool on the Medications tab in Health allows a user<br>to refill any medication that has already been recorded for a student.<br>New in E.1202. |

# Attendance

See the <u>Attendance</u> section for more information.

| Self-Paced Learning Tool                          | Туре       | Description                                                                               |
|---------------------------------------------------|------------|-------------------------------------------------------------------------------------------|
| Attendance Dialer : Creating a<br><u>Template</u> | Video      | Includes directions for creating a template in the attendance dialer.                     |
| Attendance Dialer : Running &<br>Scheduling       | Video      | Provides instructions for running and scheduling attendance dialer templates.             |
| Attendance For Elementary<br>Schools              | Video      | Provides direction for administering attendance specifically in an Elementary school.     |
| Attendance For Secondary<br>Schools               | Video      | Includes instructions for administering attendance specifically<br>to a Secondary school. |
| Attendance Letters : Creating a<br>Template       | Video      | Includes directions for creating a template attendance letter.                            |
| Attendance Letters : Printing &<br>Generating     | Video      | Provides directions for generating and printing attendance letters.                       |
| Attendance Letter Wizard                          | Video      | Includes information regarding the attendance letter wizard.                              |
| Attendance Reports                                | Video      | Includes information related to various attendance reports.                               |
| Daily Attendance                                  | Simulation | Using the Daily Attendance tool, updated in E.1138.                                       |
| Attendance Register                               | Simulation | Printing whole and half day absences for students using the Attendance Register report.   |

# Fees

0

# See the **<u>Fees</u>** section for more information.

| Self-Paced Learning Tool                                 | Туре       | Description                                                                                                    |
|----------------------------------------------------------|------------|----------------------------------------------------------------------------------------------------|
| Adjust Fees for an<br>Individual Student                 | Simulation | Interactive learning session on adjusting fees for a single student via the Student Information General tabset.                                             |
| Adjust Fees for an<br>Individual Student by<br>Household | Simulation | Interactive learning session on adjusting fees for a single student via<br>the Census Household tabset.                                                     |
| Assign Fees to a Student<br>in a Household               | Simulation | Interactive learning session on assigning fees for one or more students in a household.                                                                     |
| Adjust Fees for an<br>Individual Student                 | Simulation | Interactive learning session on adjusting fees for a single student via the Student Information General tabset.                                             |
| Assign Fees to a Group<br>of Students                    | Simulation | Interactive learning session on assigning fees using the Fees Wizard to a group of students.                                                                |
| Define School and<br>District Fees                       | Simulation | Interactive learning session on creating fees for use by school and district.                                                                               |
| <b>Record Payments of Fees</b>                           | Simulation | Interactive learning session on recording a student's payment of multiple fees on the Student Fees tab.                                                     |
| <b>Record Payments of Fees</b><br>by Household           | Simulation | Interactive learning session on recording a fee payment through the Household Fees editor.                                                                  |
| Past Practice and<br>Maintenance of Data                 | Simulation | Interactive learning session designed to determine what, if any, data clean-up is needed by your district to fully utilize the enhanced fees functionality. |
| Deposits and Surplus<br>Balances                         | Simulation | Interactive learning session on making deposits and handling<br>surplus balances which can be used to pay for future fee<br>assignments                     |
| Marking Fees as<br>Uncollectible Using Fees<br>Wizard    | Simulation | Interactive learning session on writing off fees as uncollectible for a group of students.                                                                  |
| Voiding a Fee, Payment,<br>or Adjustment                 | Simulation | Interactive learning session on voiding a fee assignment, payment or adjustment in order to correct an error.                                               |
| Marking Fees as<br>Uncollectible for an<br>Individual    | Simulation | Interactive learning session on writing off fees as uncollectible for a single student from the Student Information General tabset.                         |

••

.................

| Fee Reports                            | Simulation | Interactive learning session on using the three fee reports.                                                                                              |
|----------------------------------------|------------|----------------------------------------------------------------------------------------------------|
| Fee Audit Report:<br>Payments Received |            | Interactive learning session on using the Fee Audit report to identify students who have made fee payments.                                               |
| Fee Audit Report:<br>Overpaid Fees     | Simulation | Interactive learning session on using the Fee Audit report to find students who have overpaid fees.                                                       |
| Fee Billing Batch                      | Simulation | Interactive learning session on using the Fee Billing Batch report to<br>build a billing statement for each student in a school who has a<br>balance due. |
| Fee Receivable Summary                 | Simulation | Interactive learning session on generating a report that includes<br>both a summary of all fees as well as detailed fee information.                      |
| Print Fee Billing<br>Statement         | Simulation | Interactive learning session on generating a fee statement for an individual student.                                                                     |

# Grading and Standards

See the Grading and Standards section for more information.

| Self-Paced Learning<br>Tool    | Туре       | Description                                                                                                    |
|--------------------------------|------------|----------------------------------------------------------------------------------------------------|
| Standards Bank<br>Improvements | Simulation | In this simulation, we will take a look at the changes that have been made in to the Standards Bank in E.1202. |

### Ad hoc Reporting

See the **<u>Ad hoc Reporting</u>** section for more information.

| Self-Paced Learning Tool                               | Туре       | Description                                                                                                    |
|--------------------------------------------------------|------------|----------------------------------------------------------------------------------------------------|
| Selection Editor                                       | Video      | Provides details on using the Selection Editor, included in the Filter Designer, as a way of selecting specific students.  |
| <b>Using Saved Filters</b>                             | Video      | Provides information on saving filters for future use for the creator of the filter and other staff members in the school. |
| Ad hoc Query Wizard                                    | Video      | Provides information on using the Query Wizard.                                                                            |
| Report Designer & Builder                              | Video      | Provides details on using the Report Designer and Report Builder tools.                                                    |
| <u>Report Builder: Generate</u><br><u>Form Letters</u> | Simulation | Learn to generate form letters using the Report Builder tool.                                                              |

| Report Designer: Create a<br>Form Letter Template              | Simulation | Learn to create a form letter template using the Report Designer.                                                                                         |
|----------------------------------------------------------------|------------|----------------------------------------------------------------------------------------------------|
| Data Analysis                                                  | Video      | Provides information on using the Data Analysis feature.                                                                                                  |
| <u>Create a Query of Course</u><br><u>Data</u>                 | Simulation | Interactive learning session on creating an ad hoc query using the Query Wizard on Course Data.                                                           |
| Create a Query of Person<br>Data Using the Filter<br>Designer  | Simulation | Updated for E.1126. Interactive learning session on creating an ad<br>hoc query using the Query Wizard on Person Data matching<br>user-defined criteria.  |
| <u>Create a Query of Person</u><br><u>Data</u>                 | Simulation | Interactive learning session on creating an ad hoc query using the Query Wizard on Person Data.                                                           |
| Create a Query of Student<br>Data Using the Filter<br>Designer | Simulation | Updated for E.1126. Interactive learning session on creating an ad<br>hoc query using the Query Wizard on Student Data matching<br>user-defined criteria. |
| Create a Query of Student<br>Data                              | Simulation | Interactive learning session on creating an ad hoc query using the Query Wizard on Student Data.                                                          |
| Ad Hoc - Create a Static<br>Student List                       | Simulation | Interactive learning session on creating a static student filter using the Selection Editor.                                                              |
| Create a Static Student List<br>Using the Selection Editor     | Simulation | Updated for E.1126 and higher.Interactive learning session on creating a static student filter using the Selection Editor.                                |
| Selection Editor Filtering                                     | Simulation | Learn to use the new filtering options in the Selection Editor tool located in Ad Hoc Reporting. Available in E.1206                                      |
| Create a Query of Course<br>Data                               | Simulation | Learn to create meaningful subsets of data in Ad Hoc Reporting based on user defined criteria.                                                            |

### User Communication

See the **User Communication** section for more information.

| Self-Paced Learning<br>Tool | Туре  | Description                                                                                |
|-----------------------------|-------|--------------------------------------------------------------------------------------------|
| Editing the Banner          | Video | Includes instructions for changing the banner which supplies information for campus users. |
| User Communication          | Video | Provides information regarding user communication including User Notices.                  |

# System Administration

#### See the **System Administration** section for more information.

| Self-Paced Learning<br>Tool                                                | Туре       | Description                                                                                                    |
|----------------------------------------------------------------------------|------------|----------------------------------------------------------------------------------------------------|
| Create a Behavior<br>Resolution                                            | Simulation | Learn to create a behavior resolution to display in the Resolution list.                                                                 |
| Create a Behavior Event                                                    | Simulation | Learn to create a behavior event to display in the Event list.                                                                           |
| Defining Behavior<br>Events and Resolutions<br>in System<br>Administration | Video      | For version E.1130 and prior - Includes instructions concerning<br>managing Behavior Events and Resolutions in System<br>Administration. |
| Assigning Lockers                                                          | Video      | Provides instructions for assigning lockers to students.                                                                                 |
| Lockers - End of Year<br>Process                                           | Video      | Includes directions for how to prepare lockers at the end of the year.                                                                   |
| Locker Setup                                                               | Video      | Includes general information for locker setup.                                                                                           |
| Campus Messenger with<br>Voice                                             | Video      | Provides information on how to use Campus Messenger with Voice.                                                                          |
| Importing Student<br>Photos                                                | Video      | Includes directions for importing student photos.                                                                                        |
| System Administration -<br>Email Messenger                                 | Video      | Provides directions for using the email messenger.                                                                                       |
| Medicaid (System<br>Administration)                                        | Video      | Provides information regarding Medicaid from the perspective of the System Administrator.                                                |
| Grade Book Usage<br>Report                                                 | Video      | Includes instruction for generating the Grade Book Usage Report.                                                                         |
| System Administration<br>Setup for Health Office<br>Visits                 | Video      | Provides instructions on setting up health office visits.                                                                                |
| Traditional Grading<br>Setup                                               | Video      | Provides guidance on creating grading scales, score groups, grading tasks, and credit groups.                                            |
| Standards Setup                                                            | Video      | Includes information on creating rubrics and standards banks.                                                                            |

••

.....

. .

| Creating Flags                                                  | Simulation | Provides instruction on the creation of flags used to notify staff of important information pertaining to a particular student. Updated in E.1138.                                                         |
|-----------------------------------------------------------------|------------|----------------------------------------------------------------------------------------------------|
| Assessment Copy                                                 | Simulation | This simulation features the Assessment Copy tab which allows a district or state to copy assessments that have already been created in Campus. This feature is new in E.1202.                             |
| National Records<br>Exchange Registration                       | Simulation | Walks users through the registration process for National Records Exchange (NRE).                                                                                                    |
| Enrollment Roll<br>Forward with End Date                        | Simulation | Learn to use the enhanced Enrollment Roll Forward tool. There is a<br>new End Date feature which allows students to roll forward if their<br>end date is on the last day of the term. Available in E.1206. |
| Register for Campus<br>Digital Repository                       | Simulation | Walks system administrators through the process of enabling the<br>Campus Digital Repository to allow teachers to utilize the<br>Assignment Resource Attachment functionality. New in E.1214.              |
| Configure Digital<br><u>Repository for</u><br>Assignment Upload | Simulation | A walk-through for system administrators to enable and configure<br>the Digital Repository for use within the Instruction module. New in<br>E.1214.                                                        |
| Account Management                                              | Simulation | This walk-through for Campus Portal users goes over accessing the Account Management tool to manage security preferences and establish an email address for recovering forgotten passwords. New in E.1218. |
| Enable Password Reset                                           | Simulation | Learn how to turn on Password Reset functionality allowing Campus<br>Portal and Application users the ability to recover passwords and<br>manage their account security preferences. New in E.1218.        |
| Enable E-Signature                                              | Simulation | Enable Electronic Signature functionality which grants users the<br>ability to submit legally binding signatures for online applications<br>and forms. New in E.1218.                                      |

# Messenger

.

See the <u>Messenger</u> section for more information.

....

| Self-Paced Learning Tool                | Type  | Description                                                                                             |
|-----------------------------------------|-------|----------------------------------------------------------------------------------------------------|
| Campus Messenger with<br>Voice Overview | Video | Provides general information related to Campus Messenger with Voice.                                    |
| <b>Emergency Messenger</b>              | Video | Includes instructions for how to use the emergency messenger to send<br>immediate messages to contacts. |
| Message Builder                         | Video | Includes directions for creating and sending messages to guardians.                                     |

| Messenger Reports              | Video | Provides information regarding various messenger reports.                               |
|--------------------------------|-------|-----------------------------------------------------------------------------------------|
| Staff Messenger                | Video | Provides directions for using Messenger to give information specifically to staff.      |
| Establishing Contacts          | Video | Includes directions for creating and and managing contacts.                             |
| WYSIWYG Editor                 | Video | Includes information on how to use the WYSIWYG editor (What You See Is What You Get).   |
| Student Messenger Tools        | Video | Provides directions for using the Missing Assignment and Failing Assignment Schedulers. |
| <b>Reviewing Sent Messages</b> | Video | Provides directions for reviewing sent messages.                                        |
| Text Messenger Video           | Video | Learn about setting up Text Messenger.                                                  |

# Survey

See the <u>Surveys</u> section for more information.

| Self-Paced Learning<br>Tool            | Туре  | Description                                                                                    |
|----------------------------------------|-------|------------------------------------------------------------------------------------------------|
| Adding Respondents                     | Video | Includes instructions for adding respondents to an already created survey.                     |
| Survey Messenger                       | Video | Includes directions for using the Survey Messenger to notify respondents of a specific survey. |
| Survey Reports                         | Video | Provides instruction related to Survey Reports, which track survey respondents.                |
| Types of Questions                     | Video | Includes information regarding types of questions asked in a survey.                           |
| <u>Creating a New</u><br><u>Survey</u> | Video | Provides directions for creating a new survey.                                                 |

### Portal

. .

......

See the **<u>Portal</u>** section for more information.

· · · · • • • • • • • • • •

| Self-Paced<br>Learning<br>Tool | Туре | Description |
|--------------------------------|------|-------------|
| 1001                           |      |             |

..............

| <u>Campus</u><br>Portal<br>Preferences                 | Video      | Provides instruction for setting Campus Portal Display Options and Self Service Options.                                                                                                    |
|--------------------------------------------------------|------------|----------------------------------------------------------------------------------------------------|
| <u>Creating</u><br><u>Portal</u><br><u>Accounts</u>    | Video      | Includes directions for creating Portal accounts for staff or guardians.                                                                                                    |
| Campus<br>Portal for<br>Parents                        | Video      | A YouTube video walk-through guide for parents on understanding and navigating the Campus Portal.                                                                                                    |
| Campus<br>Portal Self<br>Service<br>Demo               | Video      | Review the new Campus Portal Self Service options that allow parents to submit<br>requests to modify contact information and learn how to process those changes.                                                                                                    |
| Campus<br>Mobile<br>Portal App<br>for Apple<br>Devices | Video      | A YouTube video for parents and students on using the Campus Mobile Portal<br>App for iOS devices available free in the App Store. A non-YouTube version of<br>this video is available in the Video Library on the Home Page under the Portal<br>Category.                                                                                                    |
| Campus<br>Mobile<br>Portal for<br>Android<br>Devices   | Video      | Introducing your parents and students to the new Android App for Campus<br>Mobile Portal? This YouTube video walks through the process of downloading the<br>app, entering district and user information, and navigating through the Campus<br>Mobile Portal. A non-YouTube version of this video is available in the Video<br>Library on the Home Page under the Portal Category. |
| Assignment<br>Submission<br>via Portal                 | Simulation | Learn to enable assignment submission, view what students will see on the Portal<br>and what can be submitted, and see the teacher view once assignments have been<br>turned in.                                                                                                    |

# Special Education

#### See the <u>Special Education System Administration</u> and the <u>Student Information Special</u> <u>Education</u> sections for more information.

| Self-Paced Learning Tool                           | Туре  | Description                                                                                                    |
|----------------------------------------------------|-------|----------------------------------------------------------------------------------------------------|
| Special Education (SPED)<br>Contact Log            | Video | Includes instructions for using the Contact Log to track a contacts made, with guardians or staff, and conferences with students. |
| Special Education (SPED)<br>Documents              | Video | Provides directions for managing Special Education-related documents.                                                             |
| Special Education (SPED)<br>IEP & Plan Copy Wizard | Video | Includes directions for copying IEP and Special Education Plans.                                                                  |

..............

.....

| Special Education (SPED) | Video | Provides instructions for managing and tracking Special Education |
|--------------------------|-------|-------------------------------------------------------------------|
| Team Members             |       | team members.                                                     |

### State Edition

See the <u>State Edition Process Information</u> section for more information.

| Self-Paced Learning Tool                                                 | Туре       | Description                                                                                                    |
|--------------------------------------------------------------------------|------------|----------------------------------------------------------------------------------------------------|
| Introduction to Infinite<br>Campus State Edition                         | Video      | Introduction to the overview and theory of State Edition.                                                                                                  |
| Strict Prevent with Syncing<br>(Enrollment overlaps)                     | Video      | Describes a system preference which prevents students having multiple primary enrollments.                                                                 |
| Verification Settings (State<br>Level Information) for State<br>Edition  | Video      | Provides information regarding how to set preferences controlling how the Verification Summary Tool will be used.                                          |
| State Person Identity<br>Verification Report for State<br>Edition        | Video      | Includes instructions on how to use the State Person Identity<br>Verification Report to compare identity records between<br>district and state levels.     |
| Verification Summary for State<br>Edition                                | Video      | Provides directions for using the Verification Summary Tool to verify the proper synchronization of records.                                               |
| Census Adding Students Using<br>the Student Locator for State<br>Edition | Video      | Includes directions for adding students using the Student<br>Locator in State Edition.                                                                     |
| Census Add Person for State<br>Edition Customers                         | Video      | Includes instruction for using the Add Person function in State Edition.                                                                                   |
| Pre-AYP Audits                                                           | Video      | Provides instructions for performing a Pre-AYP audit to check for data accuracy.                                                                           |
| State Edition User Notices                                               | Simulation | User Notices can be created in State Edition and delivered to all or selected districts within the state. New in E.1230.                                   |
| State Edition Course<br>Completion Tracking                              | Simulation | State Edition Users will learn how to gather and view Course<br>Completion data based on Transcript entries posted at the<br>District level. New in E.1230 |

### Scheduling

0

See the **Scheduling** section for more information.

| Self-Paced Learning Tool         | Туре  | Description                                                 |
|----------------------------------|-------|-------------------------------------------------------------|
| Roster Setup Tab and Copy Wizard | Video | Provides instructions on how to set up and copy rosters.    |
| Scheduling Reports               | Video | Includes information related to various Scheduling reports. |

# FRAM

See the **<u>FRAM</u>** section for more information.

| Self-Paced Learning Tool                                                            | Туре  | Description                                                                                                    |
|-------------------------------------------------------------------------------------|-------|----------------------------------------------------------------------------------------------------|
| FRAM Eligibility Editor                                                             | Video | Using the new Eligibility Editor.                                                                                                    |
| FRAM Eligibility Import<br>Wizard                                                   | Video | This tutorial will guide you through the process of importing eligibility information.                                                                                                    |
| Food Service - Processing<br>Educational Benefits and<br>Meal Benefits Applications | Video | This video covers changes in processing Educational Benefits<br>Applications and Meal Benefits Applications. Please note this video<br>is 17.5 minutes and is best viewed in the 1024x768 format. |

# Point-of-Sale (POS)

See the <u>\*Point-of-Sale (POS) \*</u> section for more information.

| Self-Paced Learning Tool                                  | Туре       | Description                                                                                                    |
|-----------------------------------------------------------|------------|----------------------------------------------------------------------------------------------------|
| <u>Account Management Wizard -</u><br>Inactivate Accounts | Simulation | Learn to inactivate accounts using the Point of Sale Account<br>Management Wizard.                                                         |
| Account Management Wizard -<br>Removing PINS              | Simulation | Learn to use the Point of Sale Account Management Wizard to remove PINS from inactive accounts.                                            |
| Account Management Wizard –<br>Inactive Accounts and PINS | Simulation | Learn to use the Point of Sale Account Management Wizard to inactivate accounts and remove PINS.                                           |
| Account Management Wizard -<br>Adjust Balances            | Simulation | Learn to use the Account Management Wizard to zero balances for inactive accounts.                                                         |
| Account Management Wizard -<br>Transfer Patron Accounts   | Simulation | Learn to transfer a patron account from a family account to<br>an individual account using the Point of Sale Account<br>Management Wizard. |

| Account Management Wizard -        | Simulation | Learn to use the Point of Sale Account Management Wizard  |
|------------------------------------|------------|-----------------------------------------------------------|
| <b>Transfer Patron Accounts to</b> |            | to combine two individual accounts into a family account. |
| Family                             |            |                                                           |

### Campus Community Videos

A series of self-paced learning tools are available for view on the Homepage in the Video Library gadget. These videos require users to be logged into the Community for viewing, so there is no direct link available. Click here to go to the <u>expanded view of the Video Library</u> and select **Community Tour** on the left-side menu.

#### **CampusID** Creation

For more information on using the Campus Community, see <u>Community Help</u> or click the Question Mark/Help icon at the top of the page.

| Self-Paced<br>Learning Tool                                                    | Туре  | Description                                                                                                    |
|--------------------------------------------------------------------------------|-------|----------------------------------------------------------------------------------------------------|
| <u>Create a</u><br><u>Campus ID</u><br><u>from the Index</u><br><u>Outline</u> | Video | A YouTube version walking users through the process of Creating a CampusID from the Index Outline. A non-YouTube version of this video is available in the <u>Community Video Library</u> . Select Community Tour on the menu. |
| Creating a<br>Campus<br>Community<br>Account                                   | Video | This video covers the creation of a Campus Community Account and CampusID from the new toolbar link, available in E.1150.                                                                                                    |